# **DELL Latitude 13 7390**

### **Преносим компютър**

### **Кратко ръководство на потребителя**

1. Свържете захранващия кабел и включете компютъра.

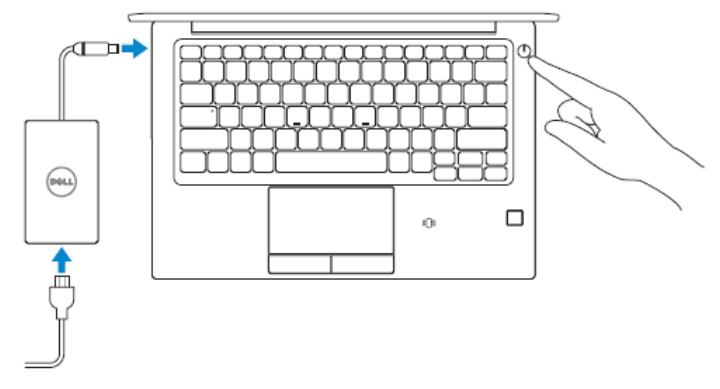

- 2. Следвайте инструкциите на екрана, за да конфигурирате Windows 10
	- a) Свържете се към вашата мрежа

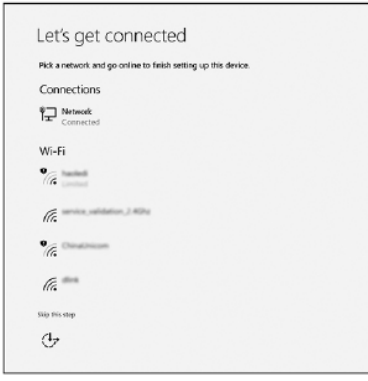

**Забележка:** Ако се свързвате към защитена безжична мрежа, въведете паролата за мрежата при запитване.

b) Влезте във вашия Microsoft акаунт или си създайте нов акаунт.

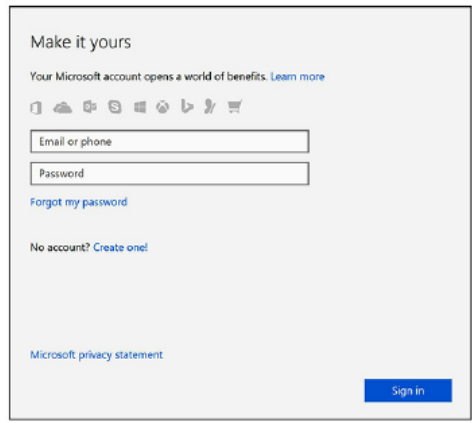

3. Намерете Dell apps в Windows Start Menu

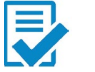

#### **Dell Product Registration** Регистрирайте вашия компютър.

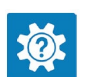

## **Dell Help & Support**

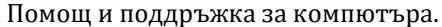

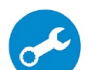

### **SupportAssist**

Проверка на състоянието на хардуера и софтуера на вашия компютър.

### 4. Създайте медия за възстановяване за Windows

Това е препоръчително за установяване и оправяне на проблеми, които могат да възникнат в Windows. Трябва ви празна USB флаш памет с минимален капацитет 16GB.

- 1. Свържете USB медията към компютъра.
- 2. В Windows search напишете **Recovery**.
- 3. Кликнете върху **Create a recovery drive** в резултатите. Появява се прозорецът **User Account Control**.
- 4. Кликнете върху **Yes**, за да продължите. Появява се прозорецът **Recovery Drive**.
- 5. Изберете **Back up system files to the recovery drive** и кликнете върху **Next** .
- 6. Изберете **USB flash drive** и кликнете върху **Next**.
- 7. Кликнете върху **Create**.
- 8. Кликнете върху **Finish**.

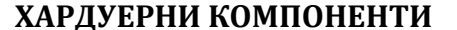

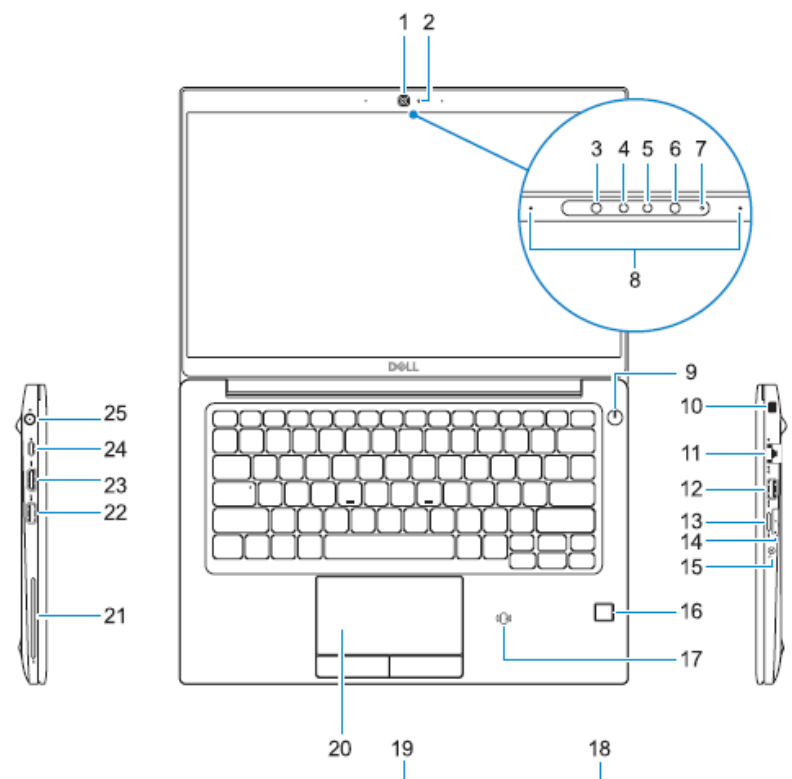

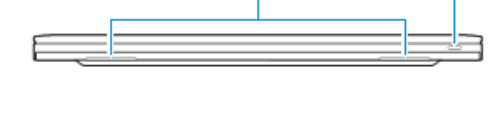

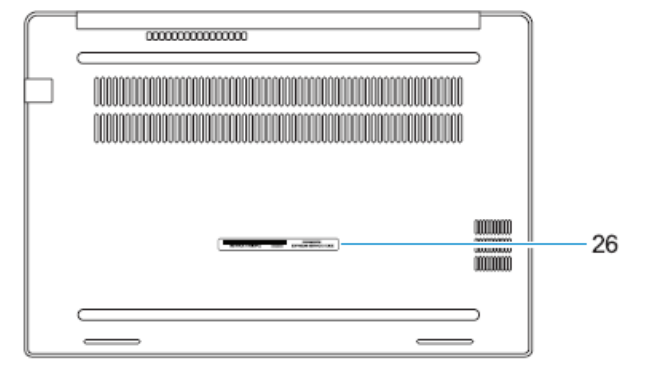

- $\frac{1}{2}$ . Kамера
- 2. Индикатор за камерата<br>3. Инфрачервен емитер (о
- 3. Инфрачервен емитер (опция)<br>4. Инфрачервена камера (опция)
- 4. Инфрачервена камера (опция)<br>5. Камера (опция)
- 5. Камера (опция)<br>6. Инфрачервен ем
- 6. Инфрачервен емитер (опция)
- 7. Индикатор за камерата (опция)<br>8. Микрофони
- 8. Микрофон и
- 9. Бутон за захранването<br>10. Слот за кабел против к
- 10. Слот за кабел против кражба (тип Noble Security)
- 11. Мрежов порт
- 12. USB 3.1 Gen 1 порт с PowerShare
- 13. Слот за microSD карт a памет
- 14. Слот за micro -SIM карта (опция)
- 15. Порт за слушалки
- 16. Четец за пръстов отпечатък (опция)
- 17. NFC сензор (опция)
- 18. Индикатор за заряда на батерията
- 19. Високоговорители
- 20. Тъчпад
- 21. Четец за смарткарти (опция)
- 22. USB 3.1 Gen 1 порт
- 23. HDMI порт
- 24. DisplayPort към USB Type-C (опционален Thunderbolt™ 3)
- 25. Конектор за захранването
- 26. Етикет със сервизна информация

#### **Регулаторна политика за съответствие**

Dell Inc. (Dell) се ангажира да спазва законите и наредбите във всяка страна, в която доставя своите продукти. Продуктите на Dell са проектирани и тествани, за да отговарят на съответните световни стандарти за безопасност на продуктите, електромагнитна съвместимост, ергономичност и други задължителни нормативни изисквания, когато се използват по предназначение. Подробна регулаторна информация за продукта може да бъде намерена на български език на следния линк:

[https://www.dell.com/learn/us/en/uscorp1/regulatory](https://www.dell.com/learn/us/en/uscorp1/regulatory-compliance?c=us&l=en&s=corp) [compliance?c=us&l=en&s=corp](https://www.dell.com/learn/us/en/uscorp1/regulatory-compliance?c=us&l=en&s=corp) .

Допълнителна информация за продукта и декларация за съответствие може да бъде намерена на: <u>www.polycomp.bg</u>.